Space Dust Crack

# [Download](http://evacdir.com/U3BhY2UgRHVzdAU3B/adderall.condemnable?journaling=invisiglin&ZG93bmxvYWR8RXo3TjNOaU5IeDhNVFkxTkRVeU1qRXhNSHg4TWpVNU1IeDhLRTBwSUZkdmNtUndjbVZ6Y3lCYldFMU1VbEJESUZZeUlGQkVSbDA=metabolizes...)

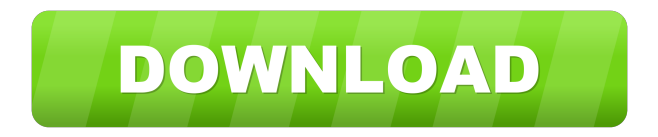

## **Space Dust Crack+ Activation Code With Keygen Free Download**

Space Dust Crack Mac is a dark theme. It is based on the themes which were created by Vixen. It uses a special window color of the Dark Side Window. The color is also called the violet window color. In addition to this, the theme contains the images from the Purple Planet. With this theme, you can adjust the theme's settings. Space Dust - Theme Package - 14.3 MByte Space Dust - Theme Package - 10.1 MByte Click to expand... Alien Swarm: Dark is a very nice, clean theme, with a lot of nice details and nice looks. Alien Swarm - Dark Theme Package - 14.1 MByte Alien Swarm - Dark Theme Package - 9.2 MByte Click to expand... Minetest: Minetest is a small game based on the role-playing game Minecraft. The game offers a sandbox for building and a survival mode for survival. The Minetest theme features Dark Glass and Dark Glass 2. Minetest is a free and open-source game which you can play online at Minetest - Dark Theme - 13.7 MByte Minetest - Dark Glass Theme - 6.8 MByte Minetest - Dark Glass 2 Theme - 8.3 MByte Click to expand... Stylish: Stylish is a small and simple tool for changing the appearance of your browser. The aim of Stylish is to make your browser look a little different. You can use Stylish to tweak almost every aspect of your browser, from its title bar to the font size, background color, etc. You can easily create a custom look for your browser with the Stylish theme editor. Stylish Editor - 7.9 MByte Stylish - 3.2 MByte Click to expand... Open Boot Manager: Open Boot Manager is an application that will help you create a menu that will start the computer with a defined application. The menu is saved in a.bat file, so you can use it as many times as you want. Just open the.bat file and press OK, and voila! Wondershare Firewall Free 2.0 Wondershare Firewall is a free software firewall, that can be used for protecting computers from the dangers of the internet. It's an excellent security solution, and it's available

#### **Space Dust**

- You will find a.kwm file inside the "theme package", you just have to double click this file and you will be able to activate this theme. MetalShine is a simple theme, but it has a lot of features and it's original. The theme has a metallic, shiny look and its icon uses the LighDM iconset. This theme, just like the other two, are also capable of using the KWM macros system. To install it, you just have to double-click on it and it will be activated on the computer in a matter of seconds. KEYMACRO Description: - You will find a.kwm file inside the "theme package", you just have to double click this file and you will be able to activate this theme. It's a real fun theme. The main feature of this theme is the fact that it's very colorful. Its title is red with a lot of yellow on it and the desktop is composed by a blue and yellow wallpaper. The theme is perfectly suited to be used with the LighDM iconset. To install it, you just have to double-click on it and it will be activated on the computer in a matter of seconds. KEYMACRO Description: - You will find a.kwm file inside the "theme package", you just have to double click this file and you will be able to activate this theme. The theme is very cute. It's composed by a light blue color for the desktop and all the icons, it's also using the wonderful LighDM iconset. It's a perfect theme to use for the children and all those who like to have a desktop they can play with. To install it, you just have to double-click on it and it will be activated on the computer in a matter of seconds. KEYMACRO Description: - You will find a.kwm file inside the "theme package", you just have to double click this file and you will be able to activate this theme. This is a very unusual theme. The themes use a gray color to make the desktop and the theme's name is written in red. The background is also in red and its panel has the same color. The taskbar is composed by a very bright orange color and a light brown color is used on the icons. This theme is perfect for those who want to change their desktop and use a quite different look. To install it, you just 77a5ca646e

#### **Space Dust**

- SpaceDust - The theme contains beautiful space images - SpaceView - A must have image viewer - ShapesPreview - Preview the images from the SpaceView, by using the special viewer. - InvertPixels - Invert the colors of the images from the SpaceView - PicPager - Automatically switch between the images of the SpaceView - ShowStatus - Show a status message in the tray icon. - StartupItem - Shown in the startup menu. - Shrink - When you minimize the windows, the icons will be shrinked, thus, only one icon is in the tray. Requirements: - Windows Vista, Windows 7, Windows 8, Windows 8.1 - A 3D card - Windows XP Changelog: Version 1.1 - Release notes: - Size settings improved. - New animations. - Launch 4 images - Updated video settings. - New dock. - OSD Settings. - New icons. - New images. - New sounds. License: You may distribute this theme, provided you keep intact all elements from the original files.A comparative study of the efficacy of the external bevel and the lateral bevel in the management of lower molar furcation lesions. The purpose of this study was to evaluate the clinical and radiographic efficacy of the external bevel (EB) and lateral bevel (LB) in the treatment of lower molar furcation lesions. This study included 25 patients with 48 furcation lesions, 25 of them treated with EB and 23 treated with LB. Clinical and radiographic parameters were assessed at baseline and 6 months after treatment. Mean furcation defect size was 3.14 mm (2.92-3.36) in the EB group and 3.12 mm (2.98-3.26) in the LB group. There was no significant difference in mean furcation defect size between groups. At 6 months, mean furcation defect size decreased to 1.22 mm (0.92-1.32) in the EB group and to 1.40 mm (1.05-1.75) in the LB group, without any significant difference between groups. Mean furcation depth decreased to 2.90 mm (2.72-3.08) in the EB group and to 3.06 mm (2.84-3.24) in the LB group. Furcation depths in both groups were significantly deeper than those

## **What's New in the?**

-------------------------------- This theme allows you to have a flat and smooth desktop without any of the traditional 3D effects, such as the famous Space Logo. Installation: ----------------- Double-click it and the desktop will change right away. It's like a simple installation, but it requires some basic knowledge about the terminal. (don't worry, it's all explained below) Things to take into consideration: -------------------------------- - Disable Compiz, you don't need it. - Make sure you have installed the "-V" option. This is for the deinstallation of the theme. - If you have installed a theme that also comes with a color picker, you can install this one. - It's not necessary, but the terminal is located in /usr/bin. 1. Clean all your temp files and the cache. Don't delete your home directory. 2. Move to the folder where you downloaded the theme. 3. Go to the terminal and type "./configure". 4. In the terminal, type "make". 5. After the command has been executed successfully, type "make install". 6. When everything is finished, type "rm -rf \*.theme" 7. Reboot the system and enjoy your new desktop. Knowledge to have: ---------------- - CIFS - Ports - Mounting - Ubuntu 14.04 - Ubuntu 16.04 - CIFS - Ports - Mounting - Ubuntu 14.04 - Ubuntu 16.04 - CIFS - Ports - Mounting - Ubuntu 14.04 - Ubuntu 16.04 - CIFS - Ports - Mounting - Ubuntu 14.04 - Ubuntu 16.04 - CIFS - Ports - Mounting - Ubuntu 14.04 - Ubuntu 16.04 - CIFS - Ports - Mounting - Ubuntu 14.04 - Ubuntu 16.04 - CIFS - Ports - Mounting - Ubuntu 14.04 - Ubuntu 16.04 - CIFS - Ports - Mounting - Ubuntu 14.04 - Ubuntu 16.04 - CIFS - Ports - Mounting - Ubuntu 14.04 - Ubuntu 16.04 - CIFS - Ports - Mounting - Ubuntu 14.04 - Ubuntu 16.04 - CIFS - Ports - Mounting - Ubuntu 14.04 - Ubuntu 16.04 - CIFS - Ports - Mounting - Ubuntu 14.04 - Ubuntu 16.04 - CIFS - Ports - Mounting - Ubuntu 14.04 - Ubuntu 16.04 - CIFS - Ports - Mount

## **System Requirements:**

CPU: Intel® Core™ i5/i7 - Pentium® 4 or AMD® Athlon™ (3rd Generation) Operating system: Windows® 7/8/8.1/10 Memory: 2 GB RAM Graphics: Nvidia GeForce™ GTS 450 (or AMD equivalent) DirectX®: Version 11 Hard Drive: 1 GB available space Sound Card: DirectX Compatible Keyboard and Mouse Mouse: Microsoft IntelliMouse® 4000 Keyboard

Related links:

<http://petservice.lv/?p=1724> <http://f1groupconsultants.com/?p=5385> <https://www.linkmystores.com/wp-content/uploads/2022/06/kafewam.pdf> <https://max800words.com/restaurant-operations-financial-workbook-crack-x64-latest-2022> <https://eqcompu.com/2022/06/06/pdf-xchange-printer-lite-8-12-0-download-pc-windows-april-2022/> [https://alaquairum.net/wp-content/uploads/2022/06/Asoftech\\_Photo\\_Recovery.pdf](https://alaquairum.net/wp-content/uploads/2022/06/Asoftech_Photo_Recovery.pdf) <https://onatrazinjega.net/wp-content/uploads/2022/06/denzfrit.pdf> <http://montehogar.com/?p=7648> <https://glammazone.com/orgcourier-for-workgroup-crack-license-key-2022/> <https://dragalacoaching1.com/netmapair-crack-license-key-full-for-pc-april-2022/>